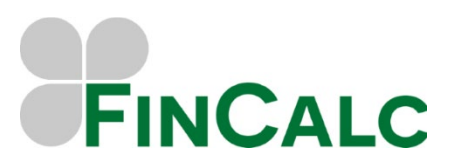

# **Capital Gains Tax Calculator**

### **What is the CGT Calculator?**

The Capital Gains Tax Calculator allows you to clearly illustrate a couple's Gains & Losses in a chosen tax year along with the breakdown of any Capital Gains Tax payable.

You can also produce a client friendly report that contains all the onscreen results, including a full asset breakdown, inclusive of details of any reliefs applicable. It is therefore a powerful tool when providing clients with advice.

#### **How to use the CGT Calculator?**

To use this calculator, simply select the applicable Tax Year to calculate and enter the Client's Taxable Income, as well as any Losses to be used and details of any Reliefs previously used, if applicable.

Then you need to add the Assets for your Client. On the Asset screen selecting the Asset Type will determine the additional inputs required. As well as the standard inputs, of Owner, Disposal Value, Disposal Date, depending on the Asset Type you will have the option to include Partial Disposals, Gifting to a Spouse/Partner, Business Asset Disposal Relief, Investors Relief, Private Residence Relief and Lettings Relief.

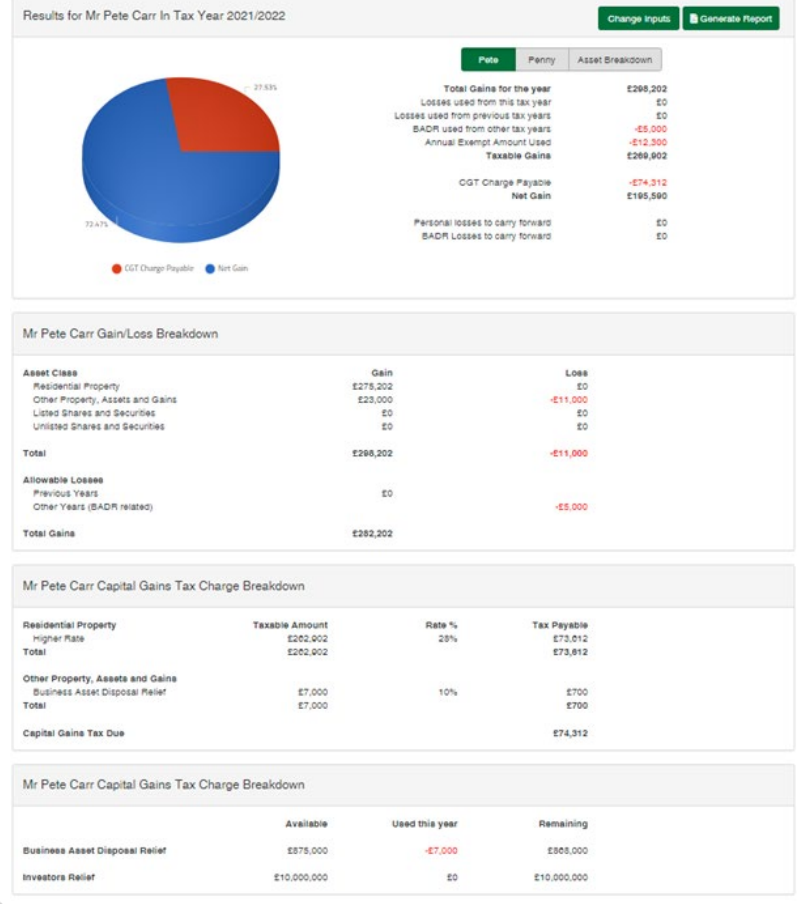

# **FINCALC**

c/o O&M Pensions Solutions 3 The Courtyards, Phoenix Square Wyncolls Road, Colchester Essex, CO4 9PE

## **How to review the CGT Calculator Results?**

Per client you will see a summary of the Capital Gains Tax Calculations along with a breakdown of both the Gains/Losses for that year and the Capital Gains Tax payable. Below this there is a Lifetime Relief Summary.

An Asset Breakdown is also available on screen, which contains all Assets included within the selected tax year's calculation, with the overall gain or loss for each asset. Simply select any asset to expand the details and show the applicable information used for the calculations, including information of any reliefs applicable.

You can also produce a client friendly report that contains all of the above information.

Tel. 01206 803210 09/21 Email. sales@fincalc.co.uk